#### **Apache Web Server**

Quick and Dirty Michuki Mwangi for AfNOG 2009

(Originally by Joel Jaeggli for AfNOG 2007)

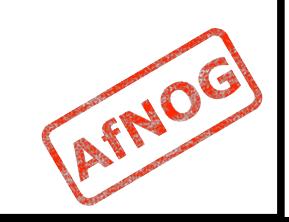

## **About Apache**

- **Apache http server project**
- http://httpd.apache.org
- Apache foundation started to support the web server project, but now extends to a multitude of other projects.

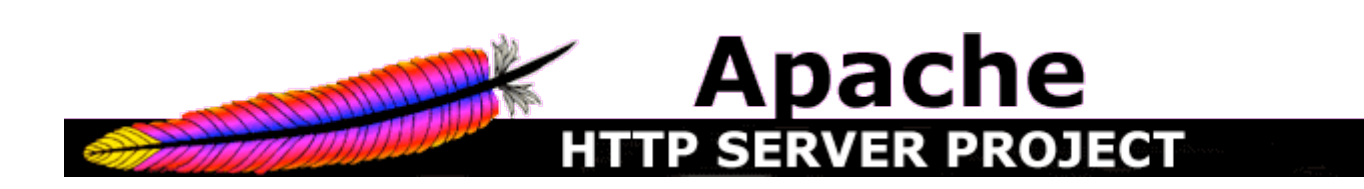

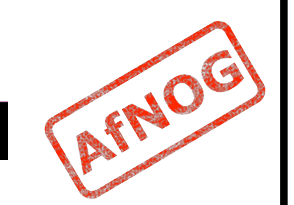

## **Stats of Web Server types**

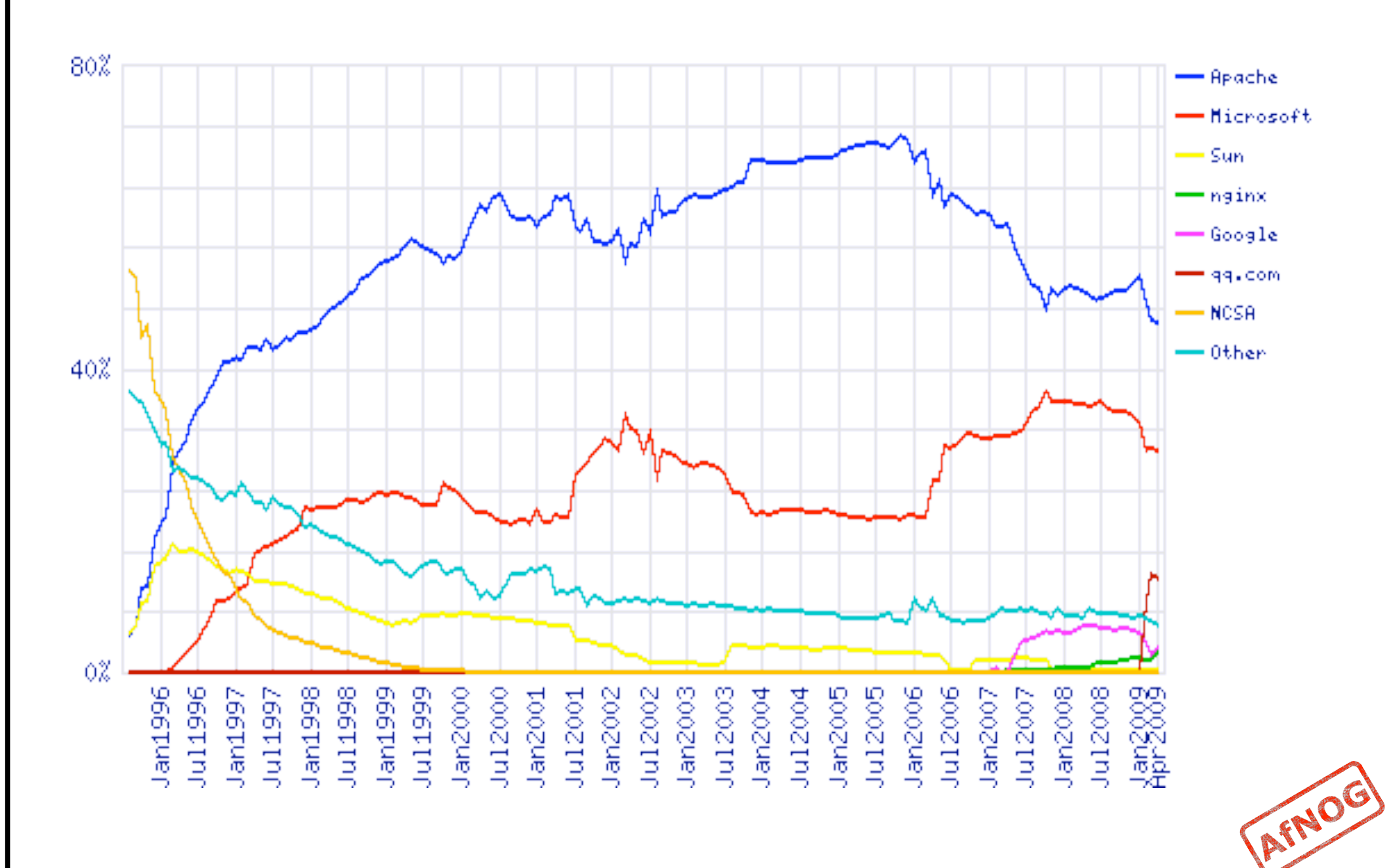

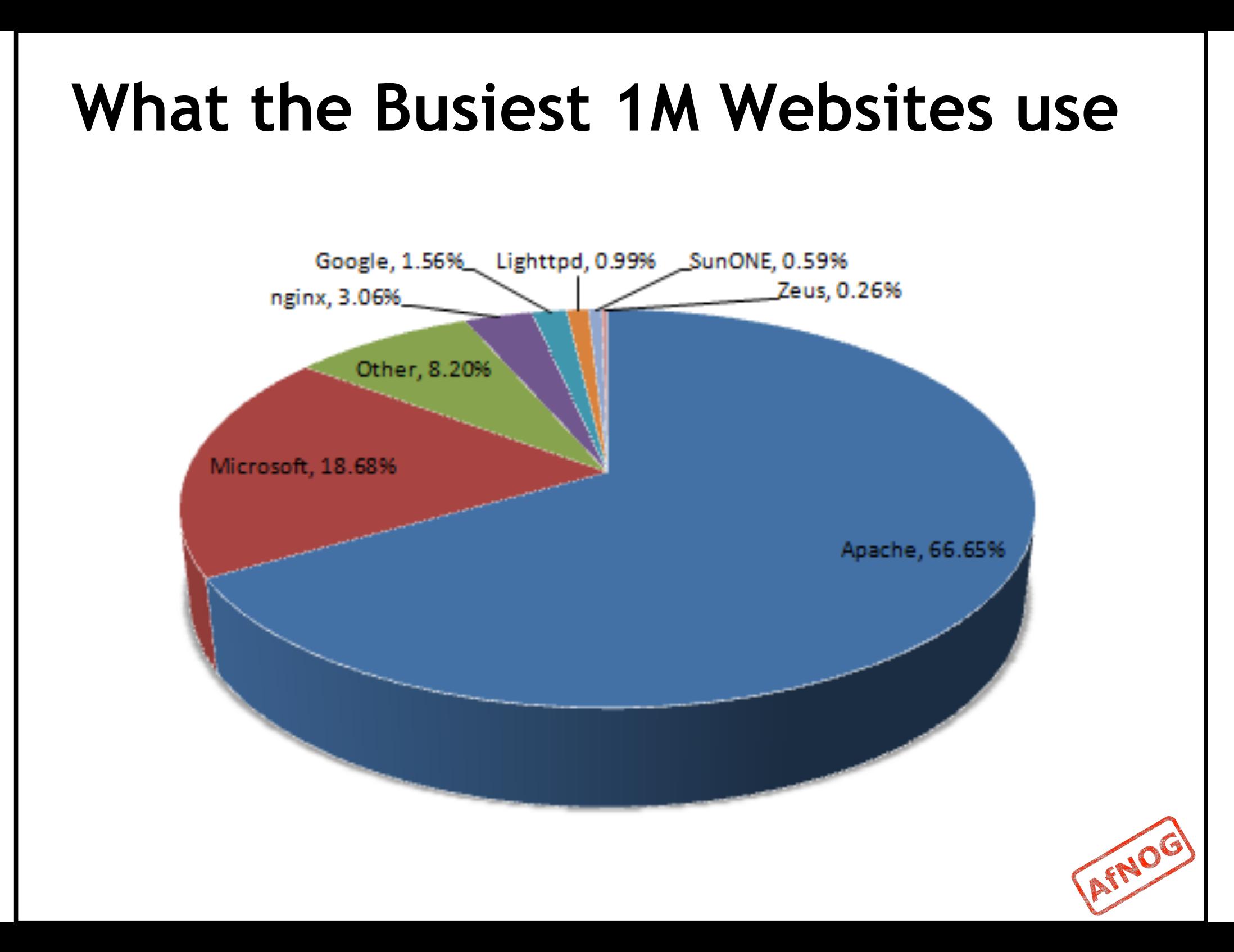

## **Apache Installation on FreeBSD**

- Apache can be installed from Ports */usr/ports/www/apache22*
- Can be installed from pkg\_add
- Or from source if one requires a more recent version whats on FreeBSD source ports tree

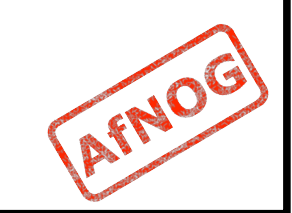

# **File System Layout**

- **config files are in** /usr/local/etc/apache22/
- **files the webserver will serve are in**  $\mu$ usr/local/ www/apache22/data/
- Startup script is /usr/local/etc/rc.d/apache22
- Take a look in /usr/local/etc/rc.d/apache22
- Add apache22 enable="YES" to /etc/rc.conf

#### Run

/usr/local/etc/rc.d/apache22 start

#### Restart

\$ apachectl restart

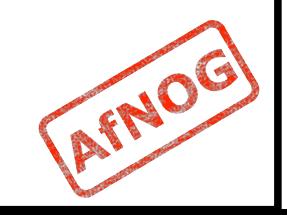

## **Apache SSL**

- Secure Socket Layer (SSL) port is 443
- SSL is important to protect communication between browser and web-server
- Requires the creation of SSL certificates and Certificate Signing Requests (CSR)
- For integrity SSL certificates are signed by a Certificate Authority's (CA) such as Verisign
- Self signed Certificates will also work but your browser will not trust it and will give a warning to users (which most don't read)
- *Refer to the Creating SSL Certificate Exercise Section*

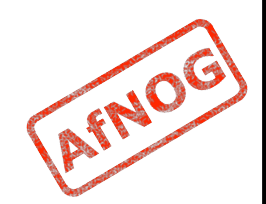

## **How SSL Works**

- Each SSL certificate has a Public and Private key
- The Public Key is used to encrypt the information
- **The Public Key is accessible to everyone**
- The private Key is used to decipher the information
- The private should be not be disclosed

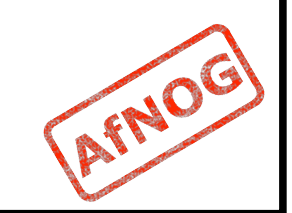

## **Role of Certificate Authority**

- **There are a number of CA that certify** certificates
- **Most browsers have pre-included public Keys** from the CA's
- A CA certified certificate will have validation information signed by the CA's private key
- **The browser will decrypt the validation** information using the public key and verify that the certificate is certified by the CA
- **IF this fails a warning is given**

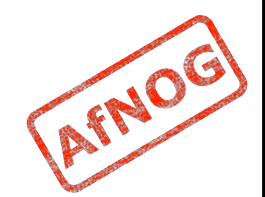

## **Virtual Hosting**

**Apache Provides multiple options of virtual** hosting and scales

- Name Based virtual hosts
- IP Based Virtual Hosts
- Aliases
- Its recommended to use an IP address over hostnames in virtual hosting configuration
- *Refer to virtual hosting Exercise section*

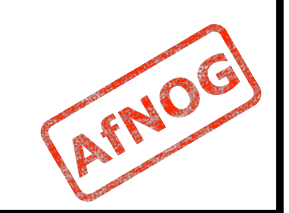

# **Installing PHP & Mysql**

- **PhP and Mysql implementations have increased** driven mainly by development requests
- LAMP and WAMP are the most common implementations
- $\blacksquare$  FreeBSD = "FAMP" ?

http://geekybits.blogspot.com/2007/09/ creating-famp-server.html

- **Installation via ports and relatively straight** forward
- *See PHP & Mysql installation exercise section*

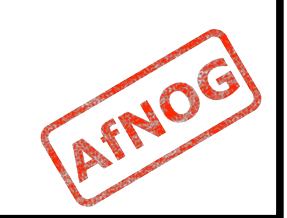

## **Apache and IPv6**

- **Apache supports IPv4 and IPv6 by default**
- Set the listen option to port 80 will listen for both IPv4 and IPv6
- **I** listen option with IPv4 and IPv6 specific addresses will invoke different sockets for each protocol

Listen 196.200.219.xx:80

Listen [2001:4348:0:219:196.200.219:xx]:80

*Refer to IPv6 & php test exercise* 

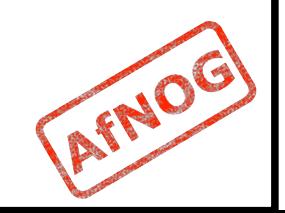

## **Start Apache!**

- /usr/local/etc/rc.d/apache22 start
- **Check that you can access**  $http://$ localhost in your browser
- **Check that you can access** https:// localhost in your browser, and that you get a certificate warning
- Click on the padlock icon in your browser and check that the certificate details are correct
- Profit!

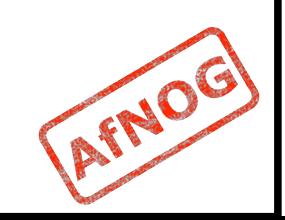

## **Apache implementations**

- **Apache is widely used to serve many content** applications
- Webmail, Blogs, Wiki's, CMS etc
- **Attempt to install wordpress and configure it**

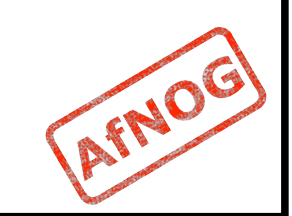

#### **Start Exercises**

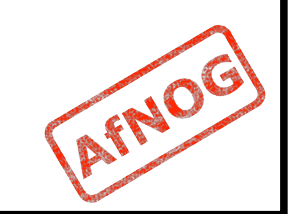